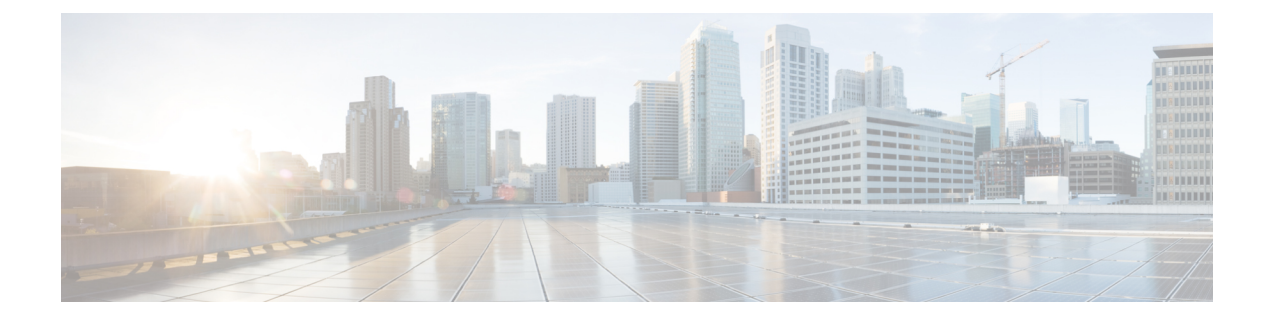

# コミュニケーション サービスの設定

この章は、次の内容で構成されています。

- TLS v1.2 の有効化または無効化 (1ページ)
- TLS 静的キー暗号の有効化 (3 ページ)
- HTTP の設定 (4 ページ)
- SSH の設定 (6 ページ)
- XML API の設定, on page 7
- Redfish のイネーブル化 (8 ページ)
- IPMI の設定, on page 8
- SNMP の設定, on page 11
- SMTP を使用して電子メール アラートを送信するようにサーバーを設定する (19 ペー ジ)

## **TLS v1.2** の有効化または無効化

リリース 4.2 (2a) 以降、Cisco IMC は TLS v1.2 の無効化と、v1.2 と v1.3 の両方の暗号値のカス タマイズをサポートしています。

#### 始める前に

**[**セキュリティの設定(**SecurityConfiguration**)**]**の**[CC]**(コモンクライテリア)が有効になっ ている場合、TLS v1.2 を無効にすることはできません。TLS v1.2 を無効にする前に、**[CC]** が 無効になっていることを確認してください。

TLS v1.2 を有効または無効にすると、vKVM、Web サーバー、XML API、および Redfish API セッションが再起動します。

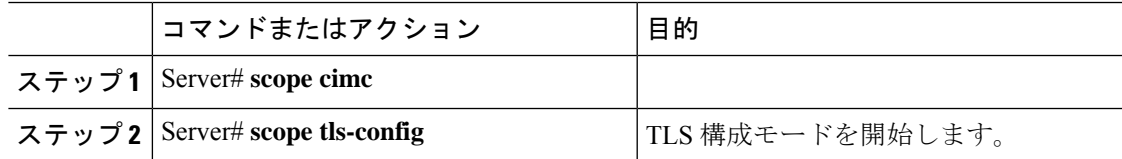

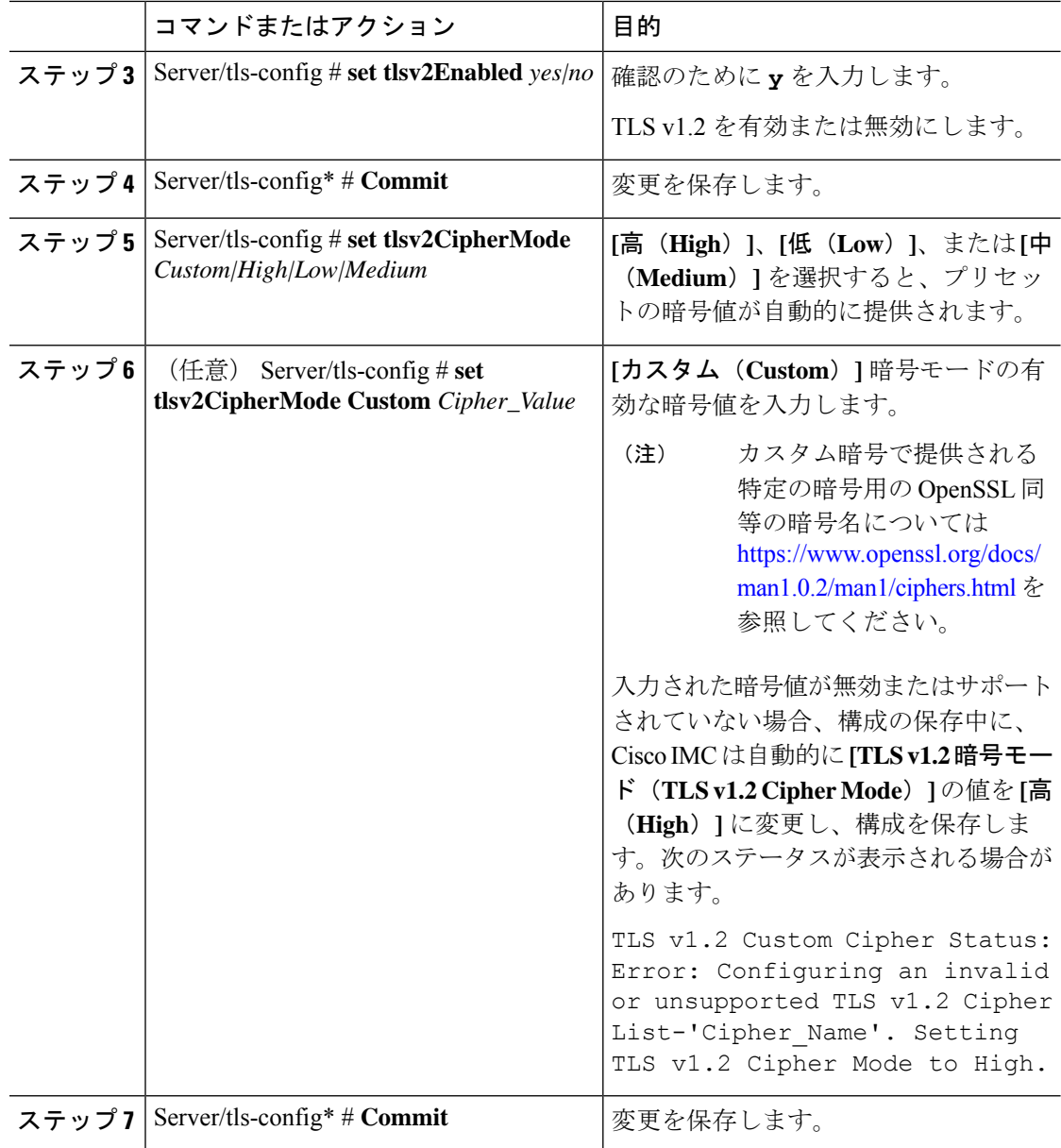

次の例は、TLS v1.2 を有効にし、暗号モードを高に設定する方法を示しています。

```
Server# scope cimc
Server /cimc # scope tls-config
Server /cimc/tls-config # set tlsv2Enabled yes
Server /cimc/tls-config* # commit
Server /cimc/tls-config # set tlsv2CipherMode high
Server /cimc/tls-config* # commit
```
次の例は、TLS v1.2 を有効にし、暗号モードをカスタムに設定する方法を示していま す。

```
server# scope cimc
server /cimc # scope tls-config
server /cimc/tls-config # set tlsv2CipherMode Custom
server /cimc/tls-config *# set tlsv2CipherList ECDHE-RSA-AES256-GCM-SHA384
server /cimc/tls-config *# commit
```
## **TLS** 静的キー暗号の有効化

この手順を実行して、Cisco UCS サーバーの TLS 静的キー暗号を有効にします。TLS 静的キー 暗号は、デフォルトでは無効です。

# 

この機能は、Cisco IMC CLI インターフェイスを介してのみ有効にできます。 (注)

**[TLSv1.2** 暗号モード(**TLSv1.2 Cipher Mode**)**]** が **[**高(**High**)**]** または **[**カスタム(**Custom**)**]** に設定されている場合、静的キー暗号オプションは適用されません。

静的キー暗号が有効になっている場合、**[TLS v1.2** 暗号モード(**TLS v1.2 Cipher Mode**)**]** が **[**中(**Medium**)**]** / **[**低(**Low**)**]** から **[**高(**High**)**]** / **[**カスタム(**Custom**)**]** に変更されると、自 動的に NA に切り替わります。

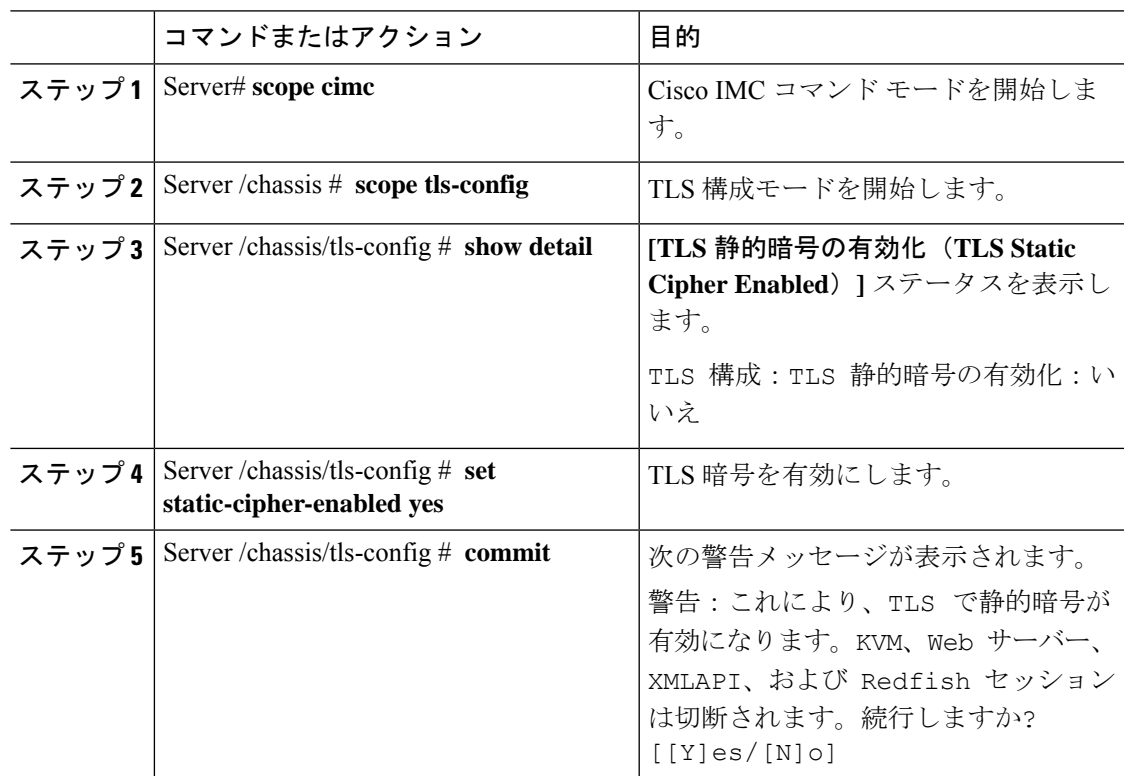

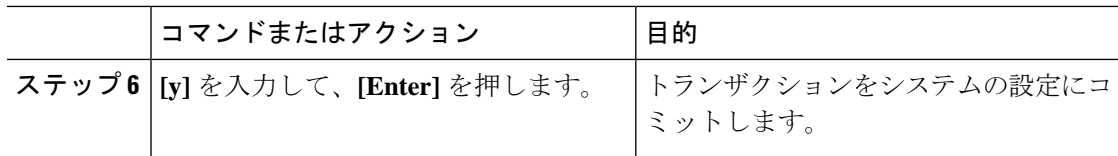

次の例は、TLS 静的キー暗号を有効にする方法を示しています。

```
Server# scope cimc
Server /cimc # scope tls-config
Server /cimc/tls-config # show detail
TLS Configuration :
   TLS Static Cipher Enabled: no
Server /cimc/tls-config #
Server /cimc/tls-config # set static-cipher-enabled yes
Server /cimc/tls-config *# commit
Warning: This will enable static ciphers in TLS.
         KVM, Webserver, XMLAPI and Redfish sessions will be disconnected.
Do you wish to continue? [[Y]es/[N]o] y
Server /cimc/tls-config # show detail
TLS Configuration :
   TLS Static Cipher Enabled: yes
```
## **HTTP** の設定

リリース 4.1(2b) 以降、Cisco IMC は個別の HTTPS および HTTP 通信サービスをサポートしま す。この機能を使用して無効にできるのは HTTP サービスのみです。

この機能は、次のサーバーでのみサポートされています。

- Cisco UCS C220 M5
- Cisco UCS C240 M5
- Cisco UCS C480 M5
- Cisco UCS C480 ML M5
- Cisco UCS C240 SD M5
- Cisco UCS C125 M5
- Cisco UCS S3260 M4/M5

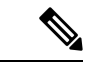

4.1(2b)より以前のリリースで**[HTTP**を**HTTPS**にリダイレクトすることを有効化する(**Redirect HTTP to HTTPS Enabled**)**]** が無効になっている場合、4.1(2b) 以降のリリースにアップグレー ドすると、システムによって **[HTTP** 有効化(**HTTP Enabled**)**]** の値が **[**無効(**Disabled**)**]** に 設定されます。 (注)

#### 始める前に

HTTP を設定するには、admin 権限を持つユーザーとしてログインする必要があります。

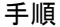

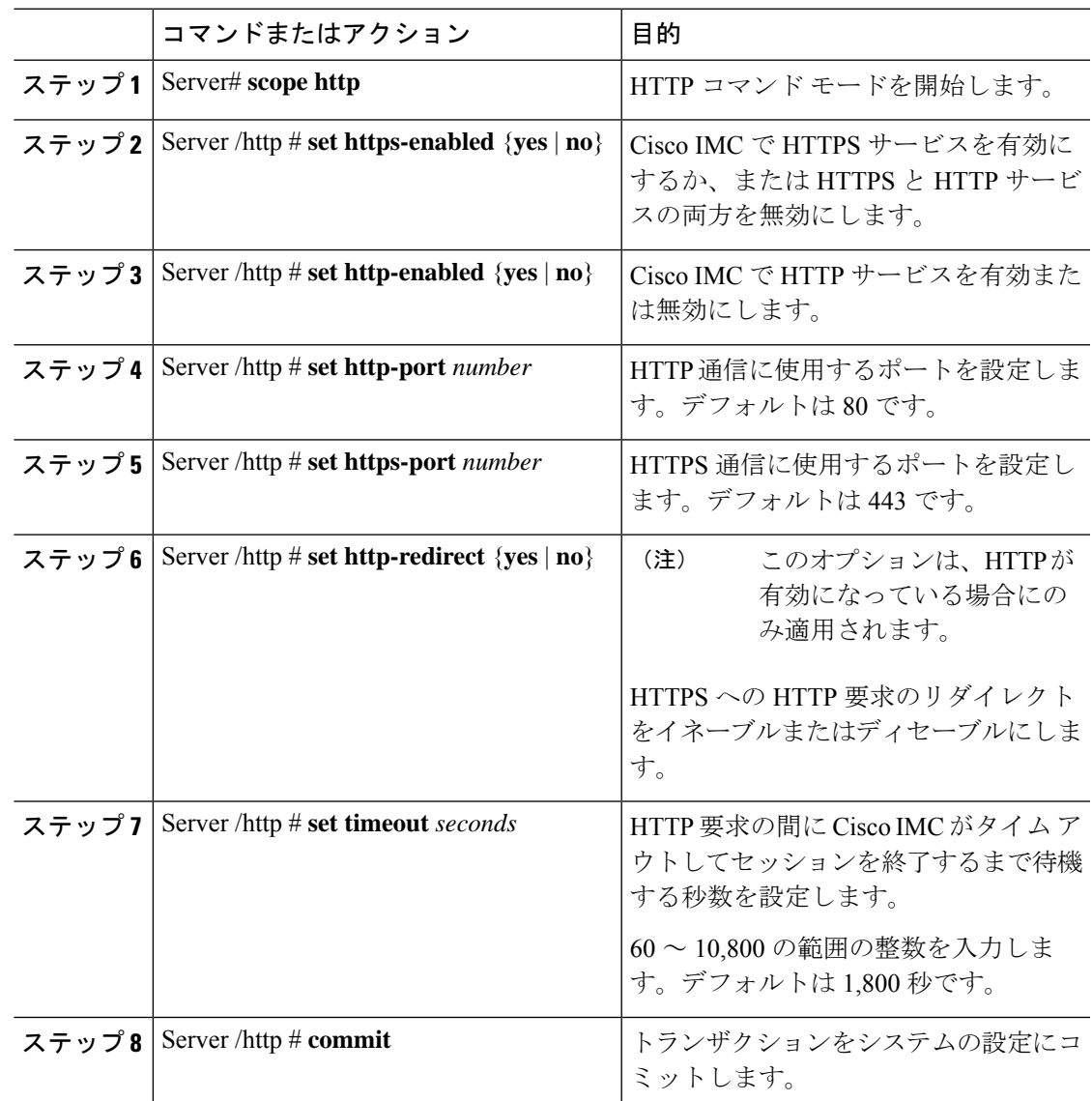

#### 例

この例では、Cisco IMC の HTTP を構成します。

Server# **scope http** Server /http # **set https-enabled yes** Server /http # **set http-enabled yes** Server /http \*# **set http-port 80** Server /http \*# **set https-port 443** Server /http \*# **set http-redirect yes**

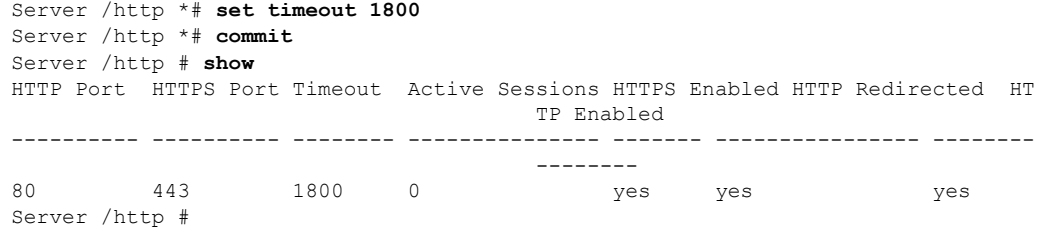

## **SSH** の設定

#### 始める前に

SSH を設定するには、admin 権限を持つユーザーとしてログインする必要があります。

#### 手順

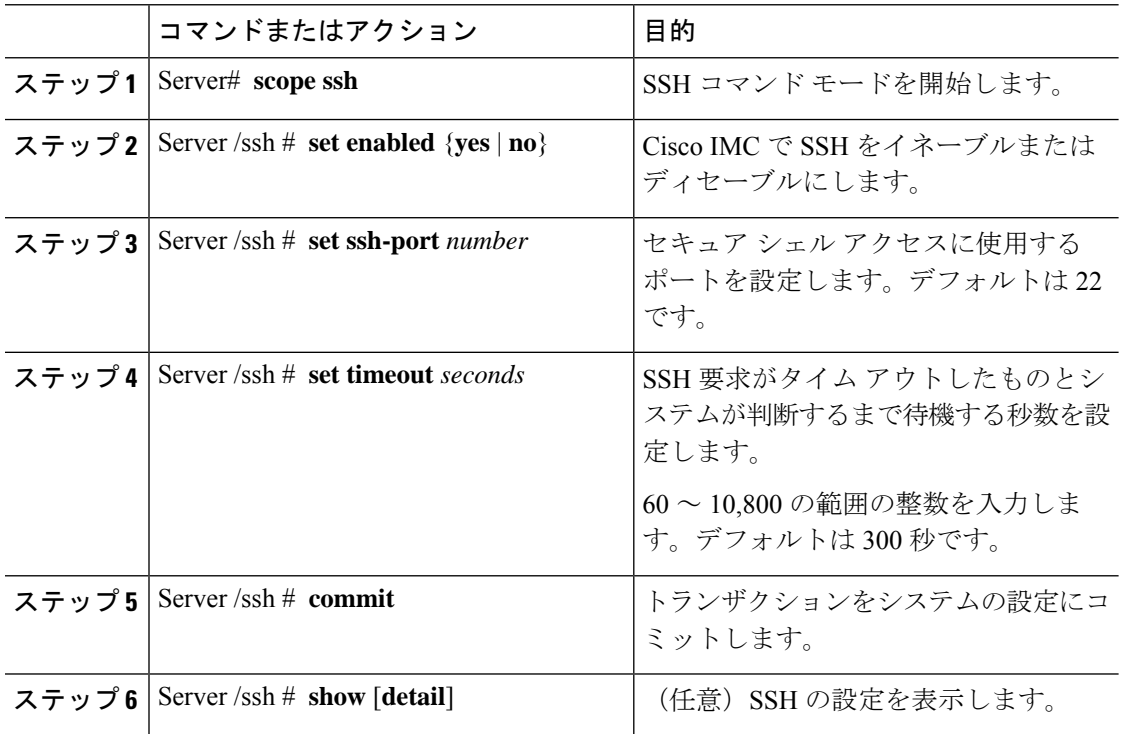

#### 例

次に、Cisco IMC に SSH を設定する例を示します。

Server# **scope ssh** Server /ssh # **set enabled yes** Server /ssh \*# **set ssh-port 22** Server /ssh \*# **set timeout 600** Server /ssh \*# **commit**

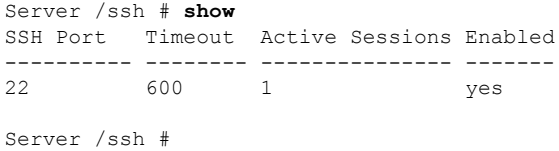

## **XML API** の設定

### **Cisco IMC** 用の **XML API**

Cisco Cisco IMC XML アプリケーションプログラミングインターフェイス (API) は、Cシリー ズラックマウントサーバー用のCisco IMCに対するプログラマチックインターフェイスです。 この API は、HTTP または HTTPS 経由で XML ドキュメントを受け取ります。

XML API の詳細については、『*Cisco UCS Rack-Mount Servers Cisco IMC XML API Programmer's Guide*』を参照してください。

## **XML API** のイネーブル化

#### 始める前に

このタスクを実行するには、admin 権限を持つユーザとしてログインする必要があります。

#### 手順

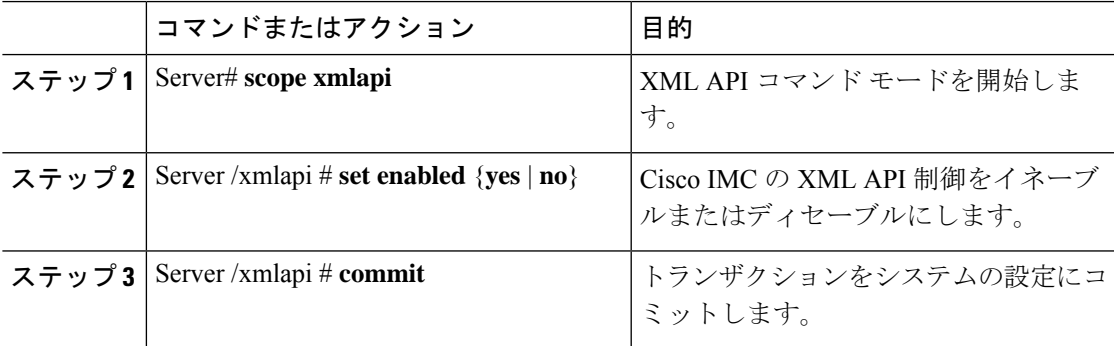

#### 例

次に、Cisco IMC の XML API 制御をイネーブルにし、トランザクションをコミットす る例を示します。

Server# **scope xmlapi** Server /xmlapi # **set enabled yes** Server /xmlapi \*# **commit** Server /xmlapi # **show detail** XMLAPI Settings:

Enabled: yes Active Sessions: 0 Max Sessions: 4

Server /xmlapi #

# **Redfish** のイネーブル化

#### 始める前に

このタスクを実行するには、admin 権限を持つユーザとしてログインする必要があります。

#### 手順

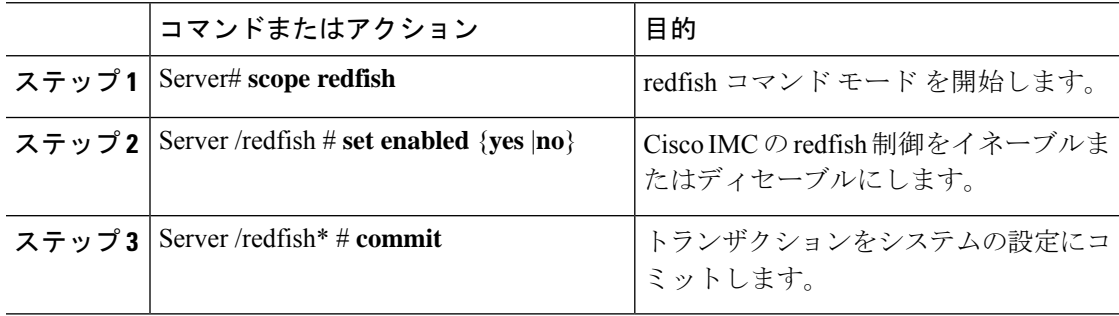

#### 例

この例では、Cisco IMC の redfish 制御をイネーブルにします。

```
Server# scope redfish
Server /redfish # set enabled yes
Server /redfish *# commit
Server /redfish # show detail
REDFISH Settings:
   Enabled: yes
   Active Sessions: 0
   Max Sessions: 4
```
Server /redfish #

## **IPMI** の設定

### **IPMI Over LAN**

インテリジェント プラットフォーム管理インターフェイス (IPMI) では、サーバ プラット フォームに組み込まれているサービスプロセッサとのインターフェイスのためのプロトコルを 定義しています。このサービスプロセッサはベースボード管理コントローラ (BMC)と呼ば

れ、サーバのマザーボードに存在します。BMC は、メイン プロセッサおよびボード上の他の 要素に、簡単なシリアル バスを使用してリンクします。

通常動作の間、IPMI は、サーバのオペレーティング システムがシステム ヘルスについての情 報を取得し、システムのハードウェアを制御できるようにします。たとえば、IPMI を使用す ると、温度、ファンの速度、および電圧などのセンサーをモニタして、問題を事前に検出でき ます。サーバの温度が指定されているレベルより高くなった場合、サーバのオペレーティング システムは BMC に対して、ファンの速度を上げたり、プロセッサの速度を下げたりして問題 に対処するよう指示できます。

### **IPMI over LAN** の設定

IPMI over LAN は、Cisco IMC を IPMI メッセージで管理する場合に設定します。

#### 始める前に

このタスクを実行するには、admin 権限を持つユーザとしてログインする必要があります。

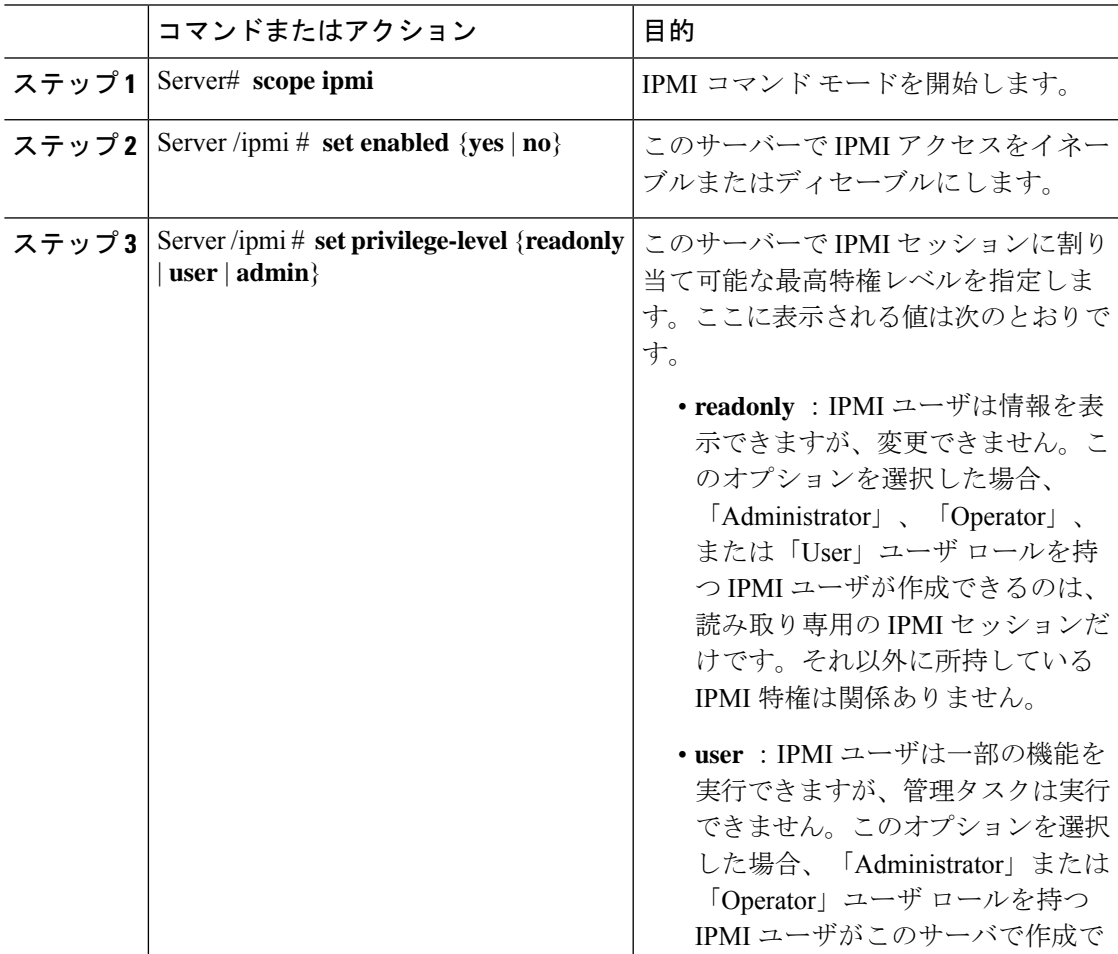

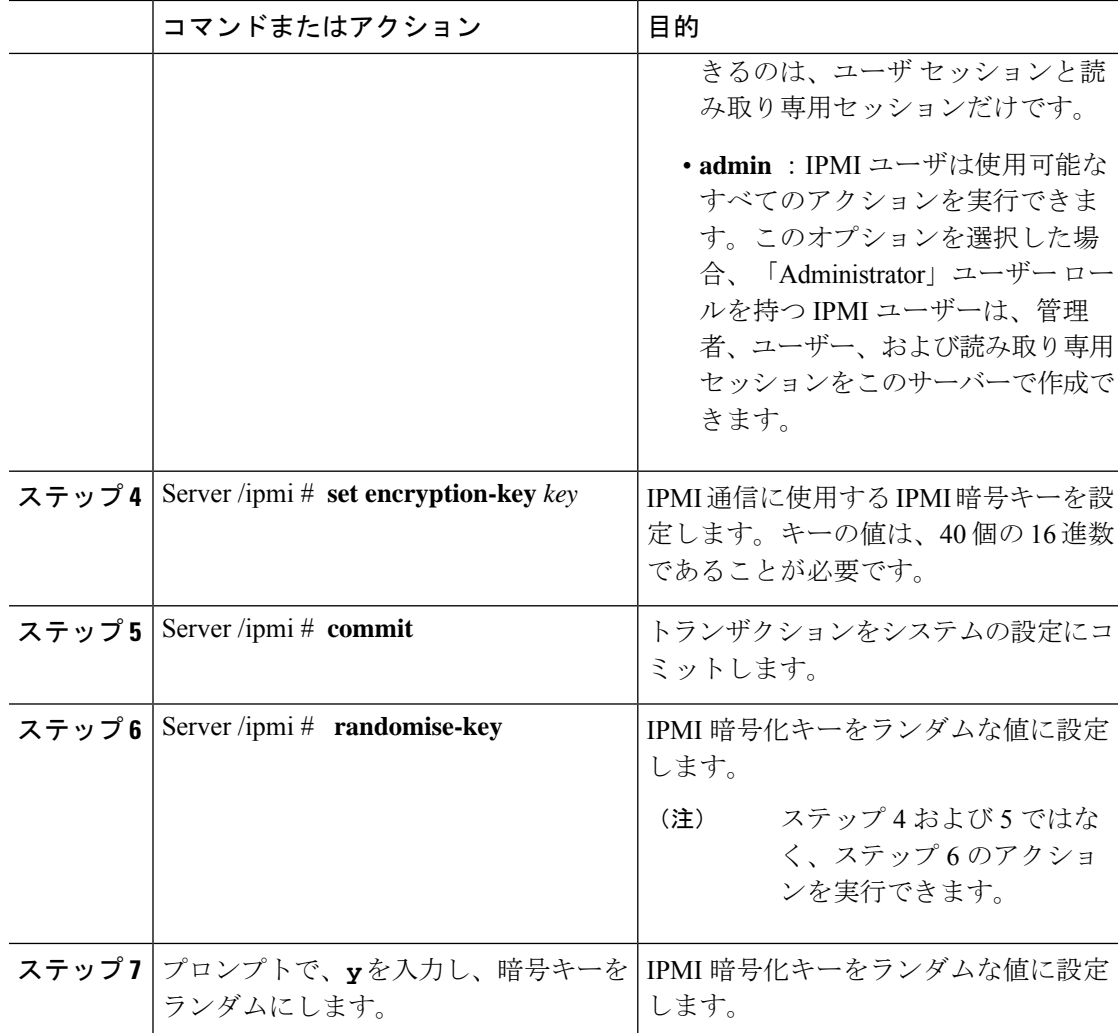

次に、Cisco IMC に IPMI over LAN を設定する例を示します。

```
Server# scope ipmi
Server /ipmi # set enabled yes
Server /ipmi *# set privilege-level admin
Server /ipmi *# set encryption-key abcdef01234567890abcdef01234567890abcdef
Server /ipmi *# commit
Server /ipmi *# show
Enabled Encryption Key Privilege Level Limit
------- ---------------------------------------- ---------------------
yes ABCDEF01234567890ABCDEF01234567890ABCDEF admin
Server /ipmi # randomise-key
This operation will change the IPMI Encryption Key to a random value
Continue?[y|N]y
Setting IPMI Encryption Key to a random value...
Server /ipmi # show
```

```
Enabled Encryption Key Privilege Level Limit
------- ---------------------------------------- ---------------------
yes abcdef01234567890abcdef01234567890abcdef admin
Server /ipmi #
```
## **SNMP** の設定

### **SNMP**

Cisco UCS C シリーズ ラックマウント サーバ は、サーバの設定およびステータスを表示した り、SNMPトラップによって障害とアラートを送信したりするために、簡易ネットワーク管理 プロトコル(SNMP)をサポートしています。Cisco IMC サポートされている Management Information Base(MIB)ファイルの詳細については、次の URL にある『*MIB Quick Reference for Cisco UCS*』を参照してください。[http://www.cisco.com/c/en/us/td/docs/unified\\_computing/ucs/](http://www.cisco.com/c/en/us/td/docs/unified_computing/ucs/sw/mib/b-series/b_UCS_MIBRef.html) [sw/mib/b-series/b\\_UCS\\_MIBRef.html](http://www.cisco.com/c/en/us/td/docs/unified_computing/ucs/sw/mib/b-series/b_UCS_MIBRef.html)

リリース 4.1 (3b) 以降、Cisco IMC では SNMP v3 バージョンの拡張認証プロトコルが導入さ れています。

## **SNMP** プロパティの設定

この手順は、Cisco UCS C シリーズ M6 以前のサーバーに適用されます。Cisco UCS C シリーズ M7 以降のサーバーの SNMP ユーザーを構成するには、Cisco USC C シリーズ M7 [および以降](b_cisco_ucs_c-series_cli_configuration_guide_43_chapter7.pdf#nameddest=unique_131) [のサーバー向けローカル](b_cisco_ucs_c-series_cli_configuration_guide_43_chapter7.pdf#nameddest=unique_131) ユーザーの構成 を参照してください。

#### 始める前に

このタスクを実行するには、admin 権限を持つユーザとしてログインする必要があります。

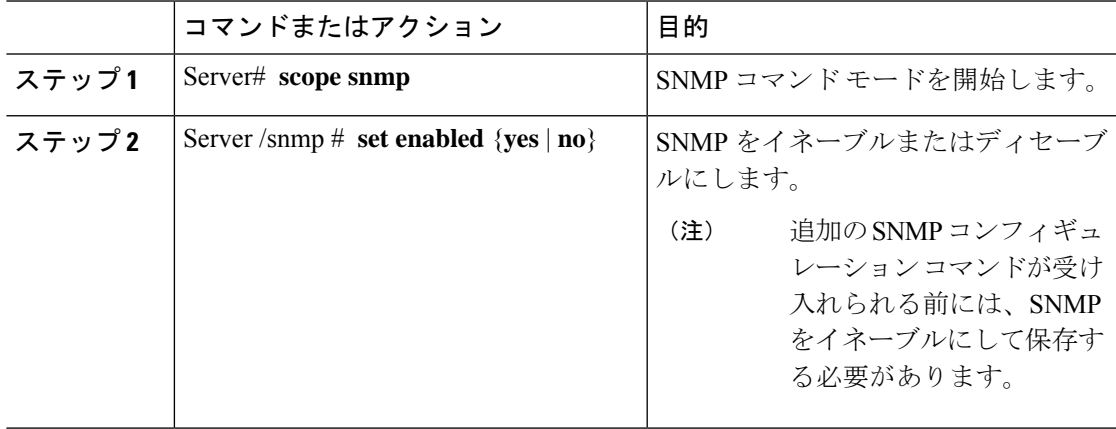

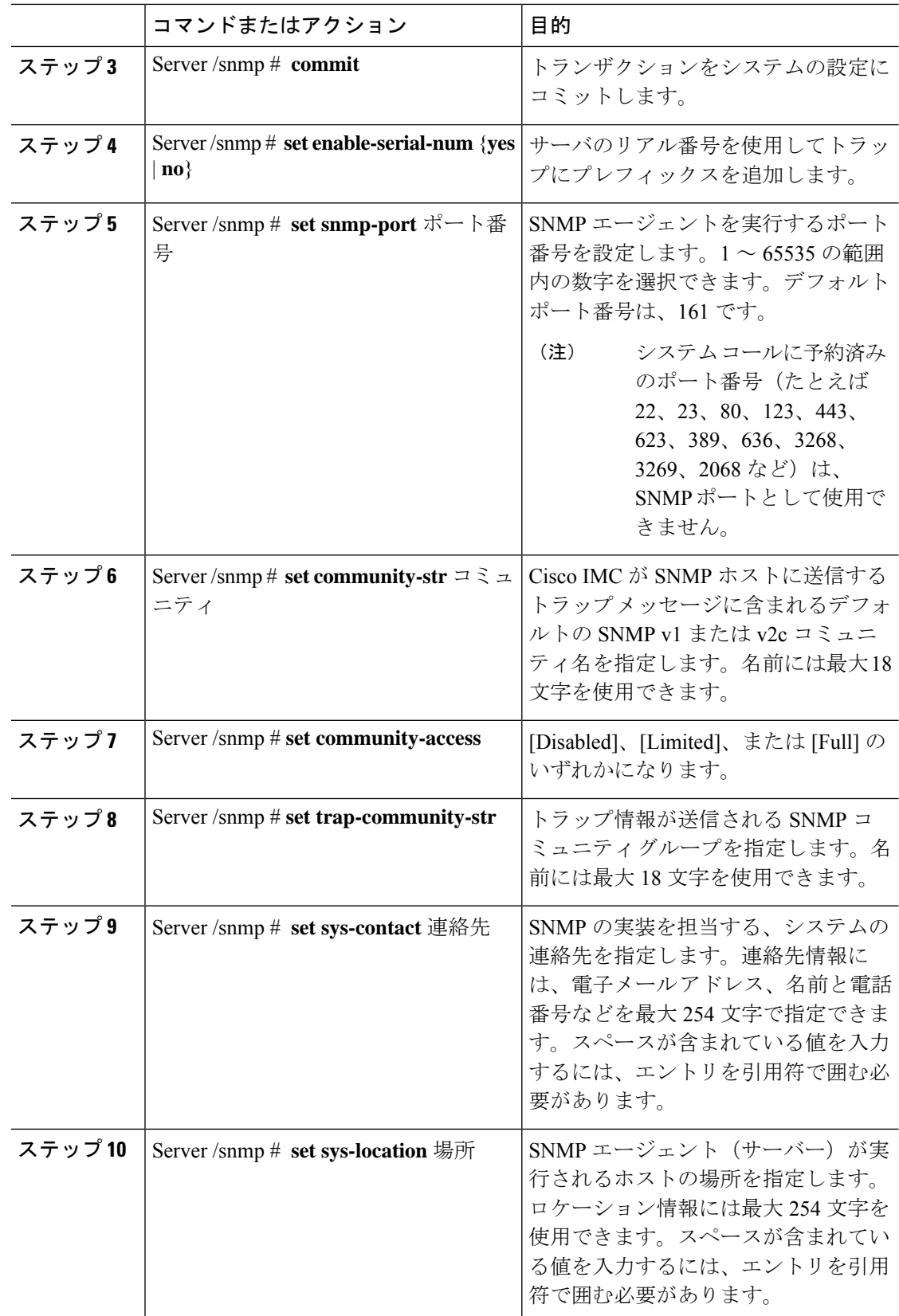

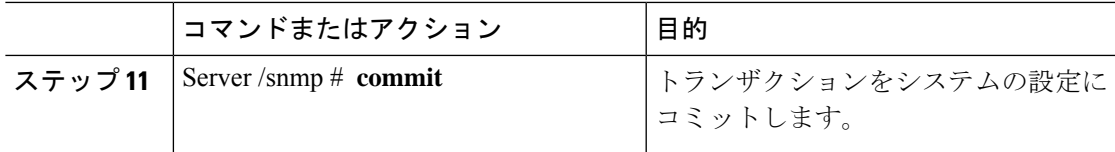

次に、SNMP プロパティを設定し、トランザクションをコミットする例を示します。

```
Server# scope snmp
Server /snmp # set enabled yes
Server /snmp *# commit
Server /snmp *# set enable-serial-num yes
Server /snmp *# set snmp-port 20000
Server /snmp *# set community-str cimcpublic
Server /snmp *# set community-access Full
Server /snmp *# set trap-community-str public
Server /snmp *# set sys-contact "User Name <username@example.com> +1-408-555-1212"
Server /snmp *# set sys-location "San Jose, California"
Server /snmp *# commit
Server /snmp # show detail
SNMP Settings:
   SNMP Port: 20000
   System Contact: User Name <username@example.com> +1-408-555-1212
    System Location: San Jose, California
    SNMP Community: cimcpublic
   SNMP Trap Community: public
   SNMP Community access: Full
   Enabled: yes
   Serial Number Enabled: yes
```
Server /snmp #

#### 次のタスク

「SNMP トラップ設定の指定 (13 ページ)」の説明に従って SNMP トラップ設定を設定しま す。

### **SNMP** トラップ設定の指定

#### 始める前に

- このタスクを実行するには、admin権限を持つユーザとしてログインする必要があります。
- トラップの設定を実行する前に、SNMP をイネーブルにして保存する必要があります。

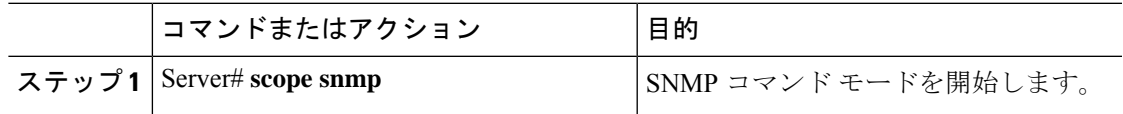

I

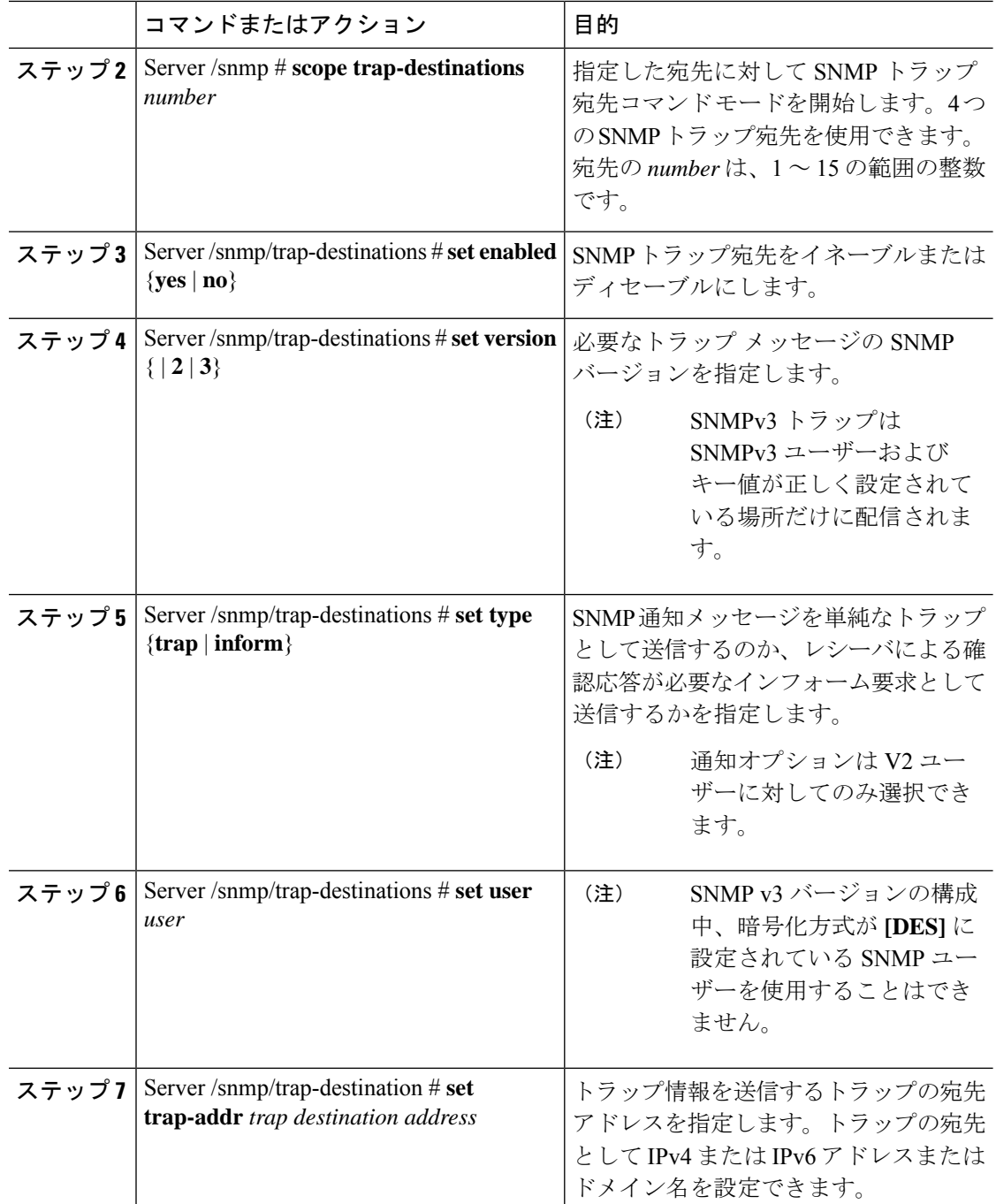

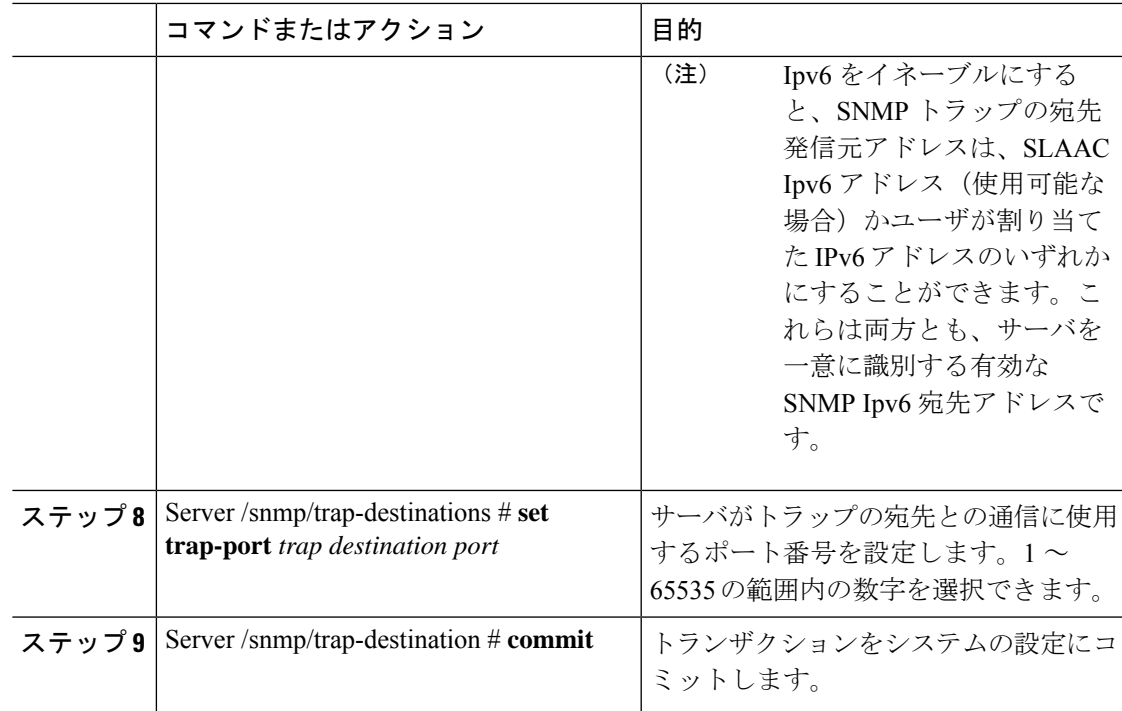

次に、汎用の SNMP トラップとトラップの宛先番号1を設定し、トランザクションを コミットする例を示します。

```
Server# scope snmp
Server /snmp # Scope trap-destinations 1
Server /snmp/trap-destination *# set enabled yes
Server /snmp/trap-destination *# set version 2
Server /snmp/trap-destination *# set type inform
Server /snmp/trap-destination *# set user user1
Server /snmp/trap-destination *# set trap-addr www.cisco.com
Server /snmp/trap-destination *# set trap-port 10000
Server /snmp/trap-destination *# commit
Server /snmp/trap-destination # show detail
Trap Destination 1:
    Enabled: yes
   SNMP version: 2
   Trap type: inform
   SNMP user: user1
   Trap Address: www.cisco.com
   Trap Port: 10000
    Delete Trap: no
Server /snmp/trap-destination #
```
## テスト **SNMP** トラップ メッセージの送信

#### 始める前に

このタスクを実行するには、admin 権限を持つユーザとしてログインする必要があります。

#### 手順

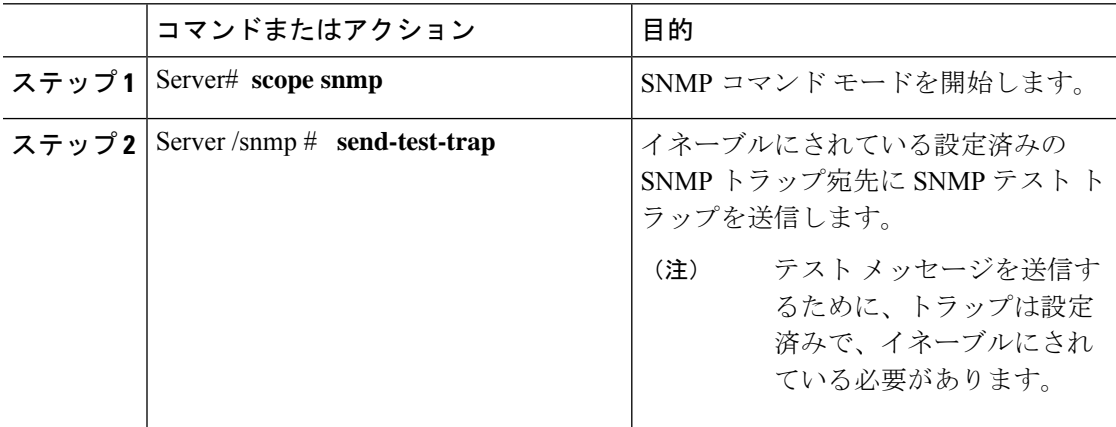

#### 例

次に、イネーブルにされているすべてのSNMPトラップ宛先にテストメッセージを送 信する例を示します。

Server# **scope snmp** Server /snmp # **send-test-trap** SNMP Test Trap sent to the destination. Server /snmp #

### **SNMPv3** ユーザーの設定

#### 始める前に

- このタスクを実行するには、admin権限を持つユーザとしてログインする必要があります。
- これらのコンフィギュレーションコマンドが受け入れられる前には、SNMPをイネーブル にして保存する必要があります。

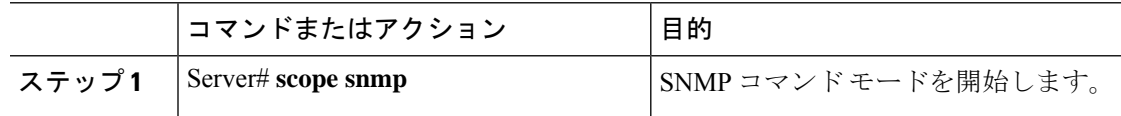

 $\mathbf I$ 

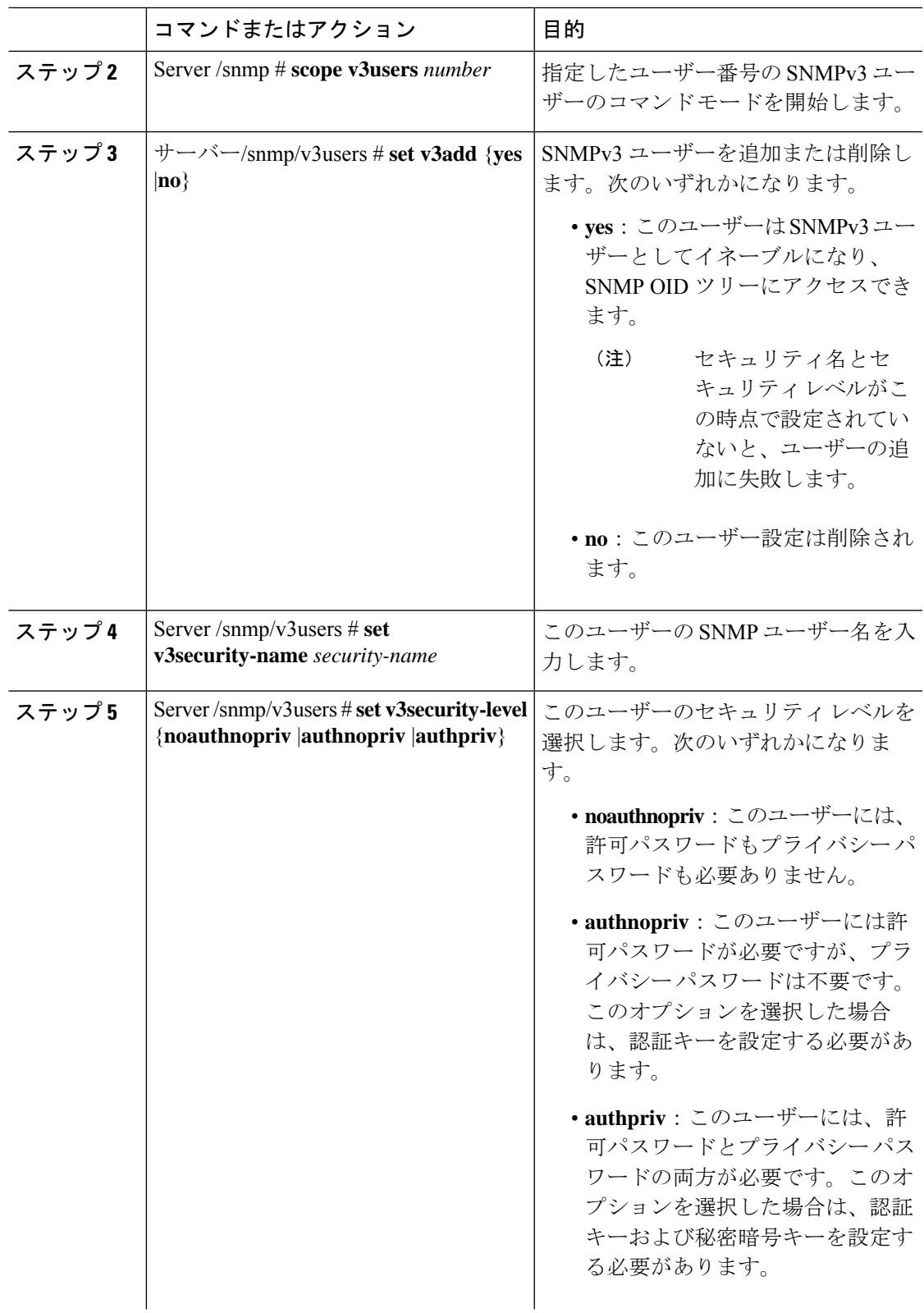

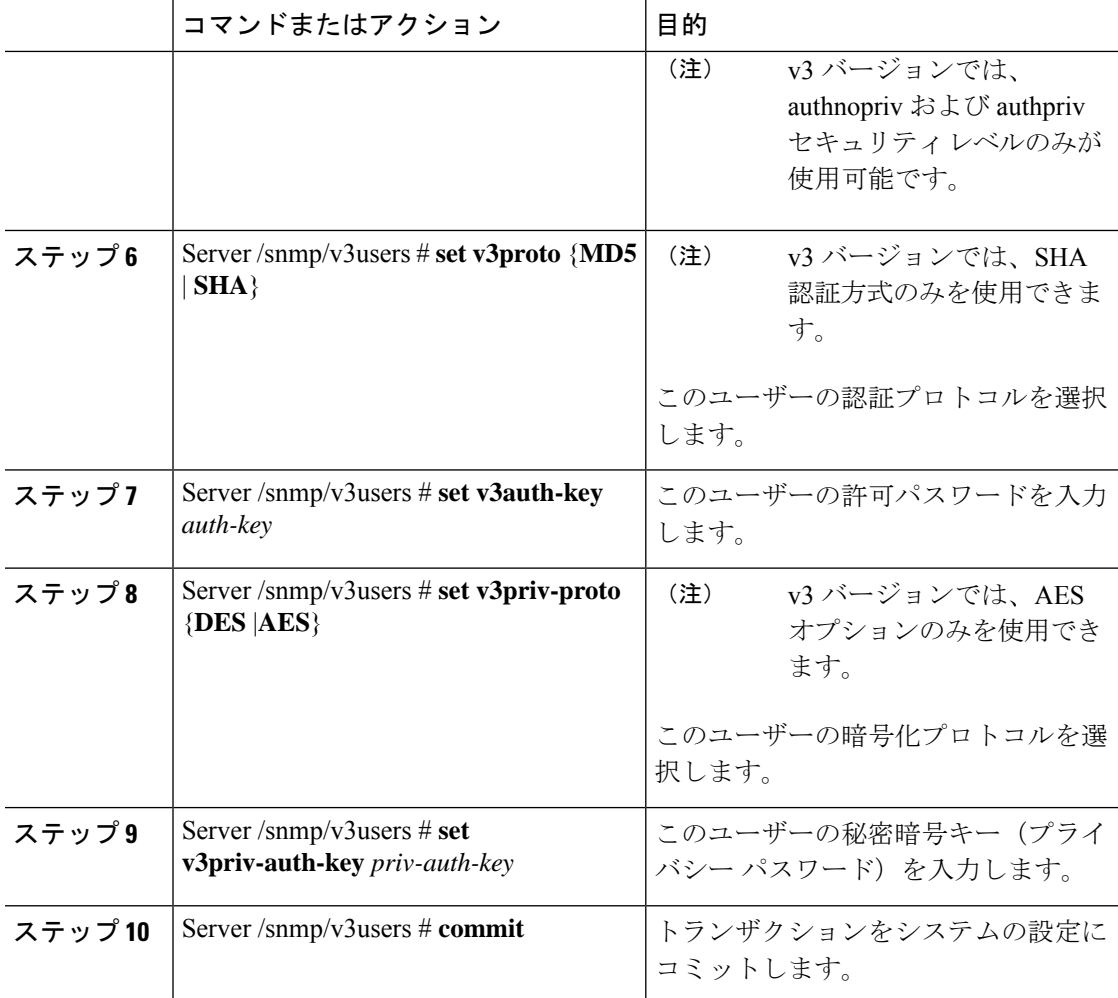

次に、SNMPv3 ユーザー番号 2 を設定し、トランザクションをコミットする例を示し ます。

```
Server# scope snmp
Server /snmp # scope v3users 2
Server /snmp/v3users # set v3add yes
Server /snmp/v3users *# set v3security-name ucsSNMPV3user
Server /snmp/v3users *# set v3security-level authpriv
Server /snmp/v3users *# set v3proto SHA
Server /snmp/v3users *# set v3auth-key
Please enter v3auth-key:ex4mp1ek3y
Please confirm v3auth-key:ex4mp1ek3y
Server /snmp/v3users *# set v3priv-proto AES
Server /snmp/v3users *# set v3priv-auth-key
Please enter v3priv-auth-key:!1@2#3$4%5^6&7*8
Please confirm v3priv-auth-key:!1@2#3$4%5^6&7*8
Server /snmp/v3users *# commit
Settings are being applied ... allow a few minutes for the process to complete
Server /snmp/v3users # show detail
```
User 2: Add User: yes Security Name: ucsSNMPV3user Security Level: authpriv Auth Type: SHA Auth Key: \*\*\*\*\*\* Encryption: AES Private Key: \*\*\*\*\*\*

Server /snmp/v3users #

# **SMTP** を使用して電子メール アラートを送信するように サーバーを設定する

Cisco IMC は、SNMP に依存せずに受信者に対する電子メール ベースのサーバー障害の通知を サポートします。システムは Simple Mail Transfer Protocol(SMTP)を使用して、設定された SMTP サーバーに電子メール アラートとしてサーバー障害を送信します。

最大 4 人の受信者がサポートされます。

### 電子メール アラートを受信するように **SMTP** サーバを設定

#### 始める前に

このタスクを実行するには、admin 権限を持つユーザとしてログインする必要があります。

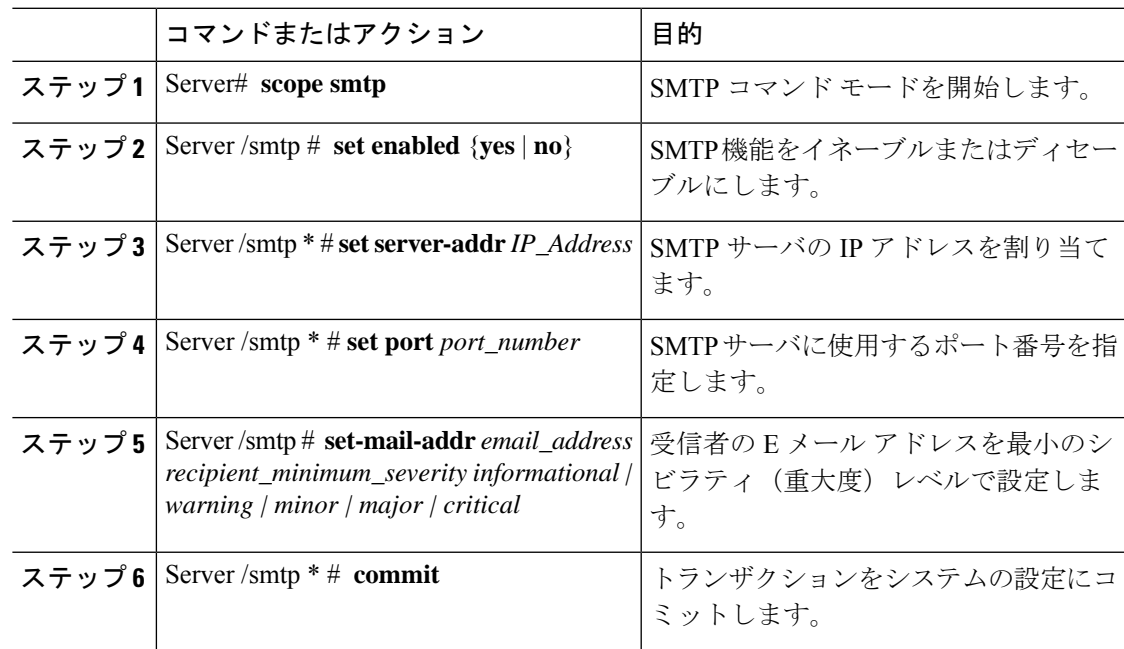

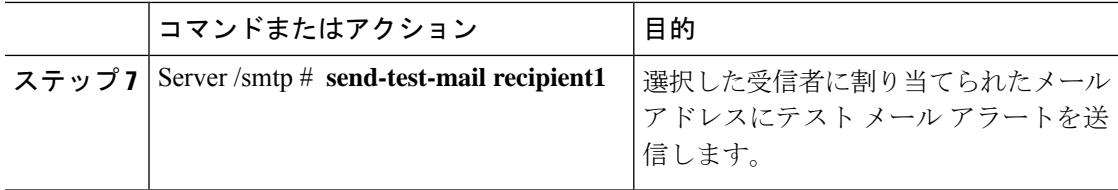

この例では、メール アラートを受信するための SMTP を設定する方法を示します。

```
Server # scope smtp
Server /smtp # set enabled yes
Server /smtp *# set server-addr 10.10.10.10
Server /smtp *# set port 25
Server /smtp *# set-mail-addr recipient4 user@cisco.com critical
This operation will add the recipient4
Continue?[y|N]y
Server /smtp *#
Server /smtp *# commit
Server /smtp #
```
翻訳について

このドキュメントは、米国シスコ発行ドキュメントの参考和訳です。リンク情報につきましては 、日本語版掲載時点で、英語版にアップデートがあり、リンク先のページが移動/変更されている 場合がありますことをご了承ください。あくまでも参考和訳となりますので、正式な内容につい ては米国サイトのドキュメントを参照ください。